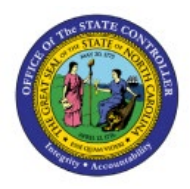

# **MANAGE ABC CLASSES, ASSIGNMENT GROUPS &**

**INV**

# **CLASSIFICATION SETS**

**QUICK REFERENCE GUIDE INV-03**

#### **Purpose**

The purpose of this Quick Reference Guide (**QRG**) is to provide a step-by-step explanation on how to Manage ABC classes, Assignment groups, and Classification Sets in the North Carolina Financial System (**NCFS**)**.**

## **Introduction and Overview**

This QRG covers how to manage ABC classes, assignment groups, & classification sets NCFS.

# **Manage ABC Classes, Assignment Groups, & Classification Sets**

To manage ABC classes, assignment groups, & classification sets in NCFS, please follow the steps below:

- 1. Log in to the NCFS portal with your credentials to access the system.
- 2. On the **Home** page, under the **My Enterprise** tab, click the **Setup and Maintenance** app.

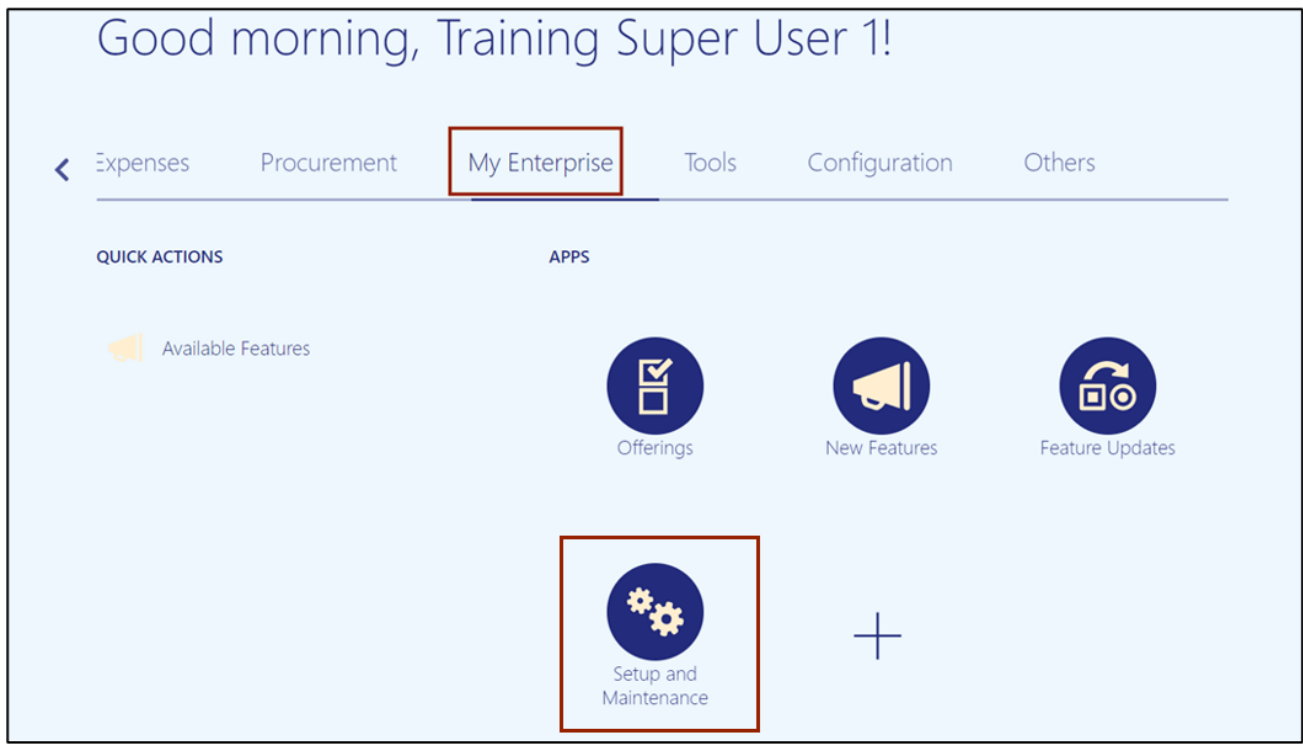

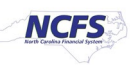

3. Select the **Manufacturing and Supply Chain Materials Management** option from the *Setup: Financials* drop-down choice list.

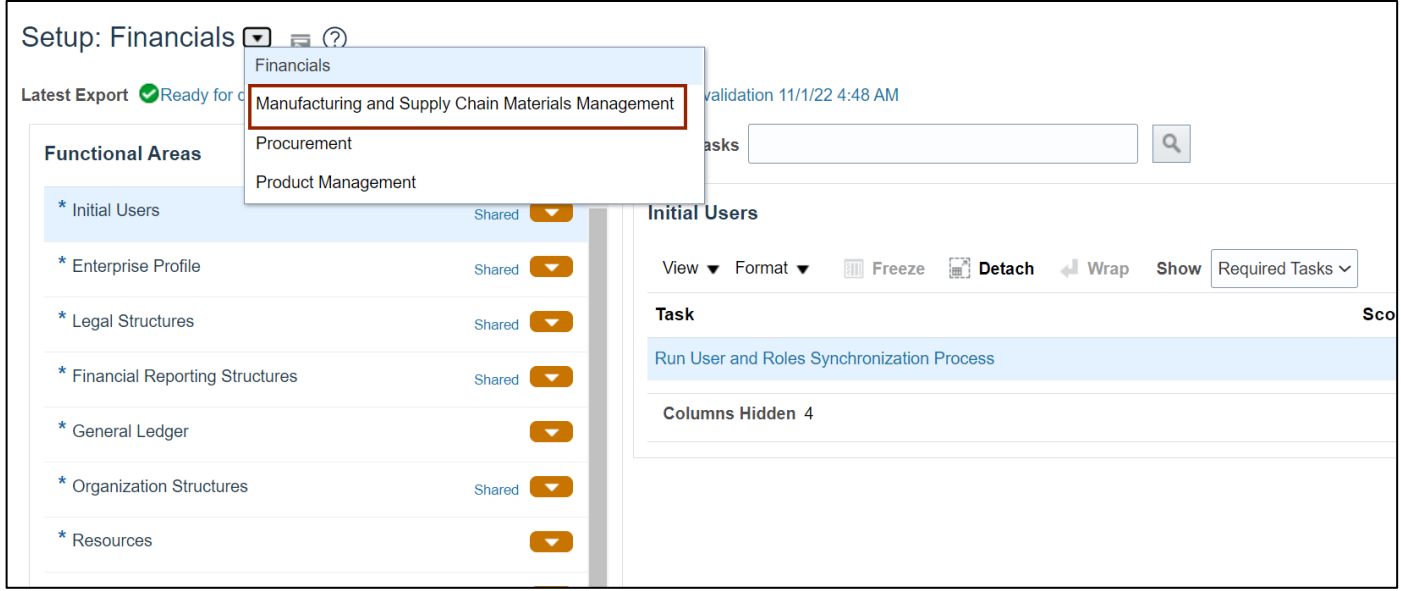

4. In the *Inventory Management* section, click the **Manage ABC Classes** link.

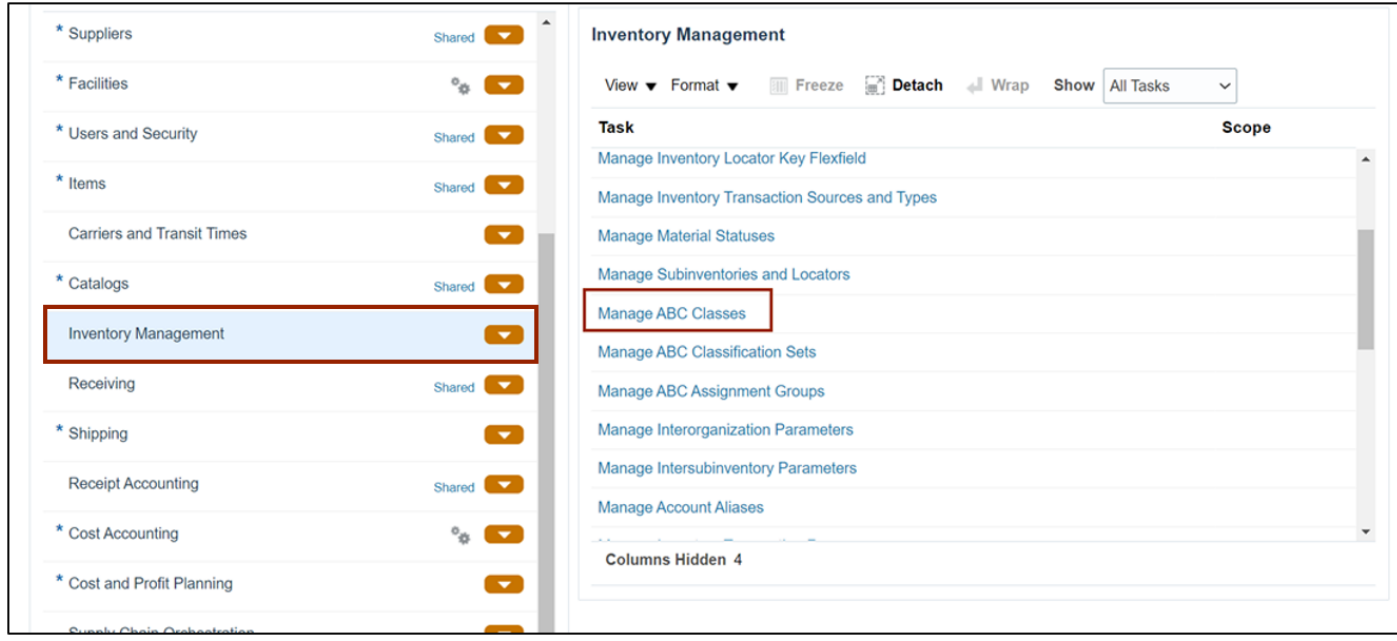

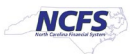

5. Select the **Organization**. In this example, we chose **4210451.**

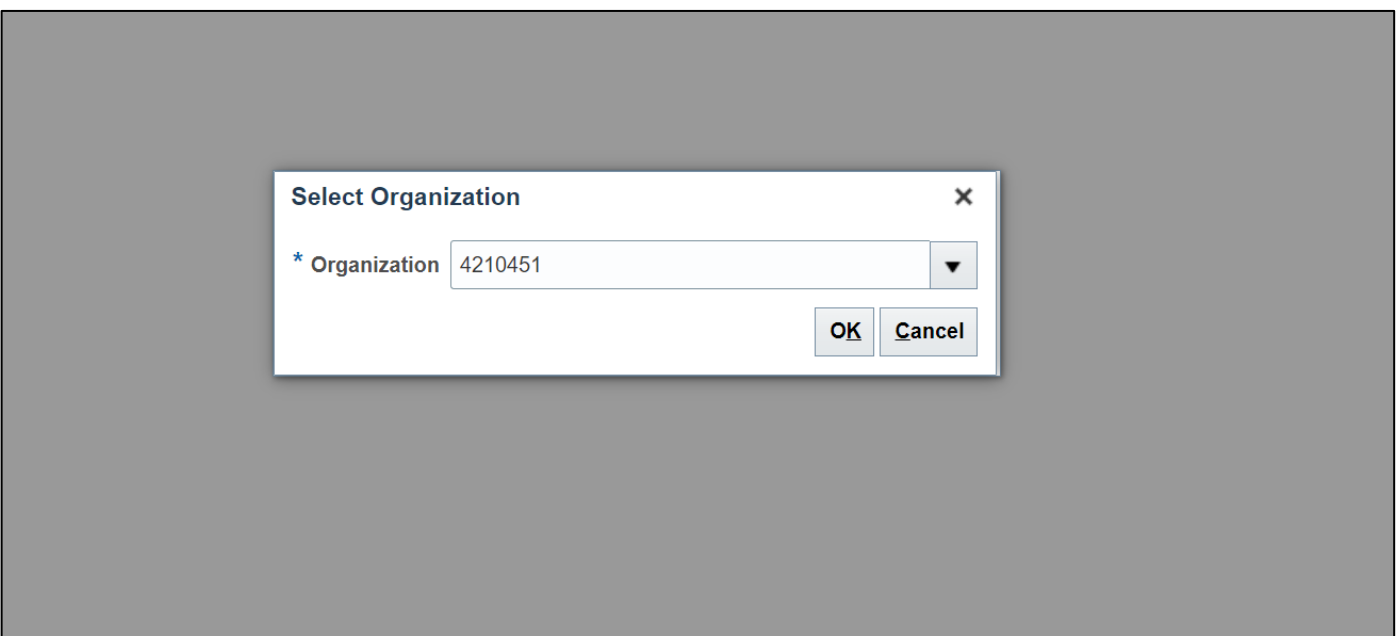

6. On the **Manage ABC Classes** page, click the **Add [+]** Icon and enter the **ABC Class** and **Description**. Click the **Save and Close** button.

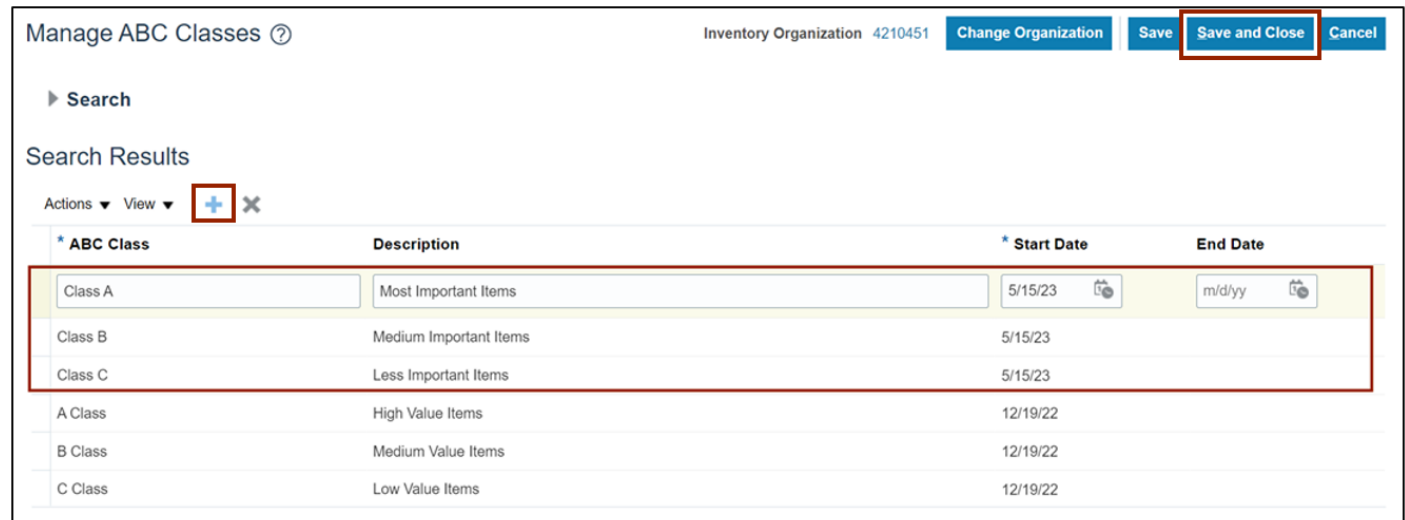

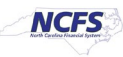

7. In the *Inventory Management* section, click **Manage ABC Classification Sets.**

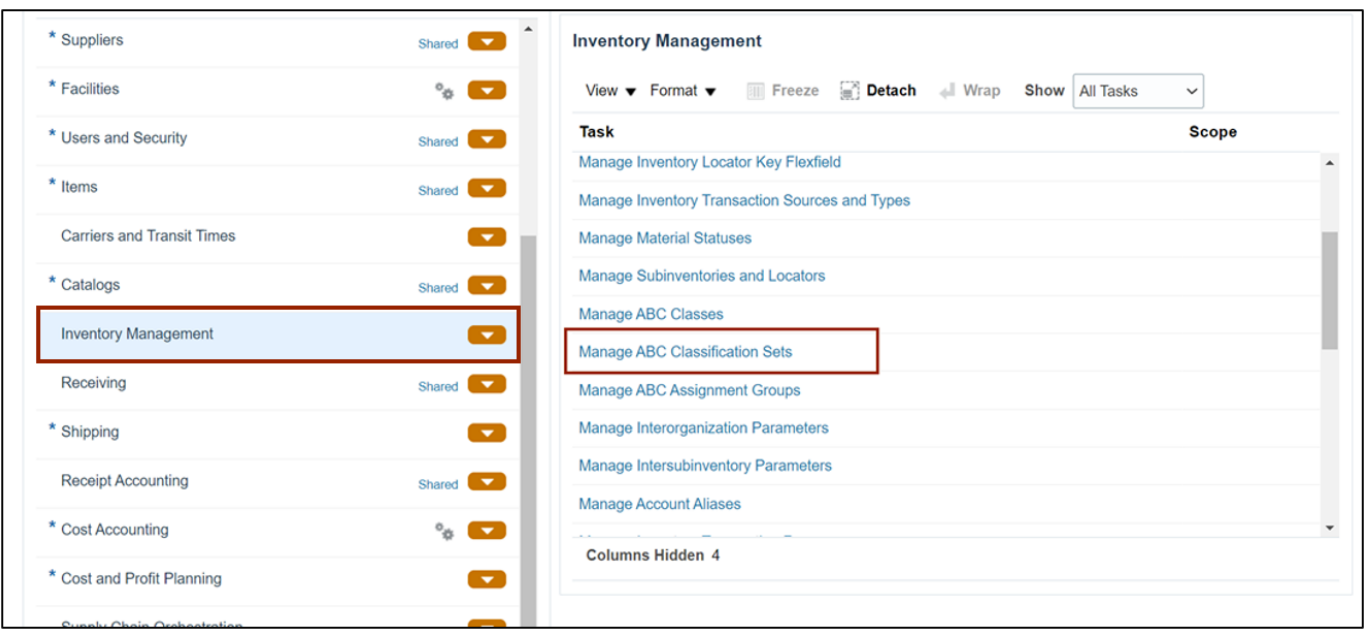

8. Enter the information in *Create ABC Classification Set* section and the *Criteria* field. Click the **Submit** button.

This redirects you to the **Set-up and Maintenance** page.

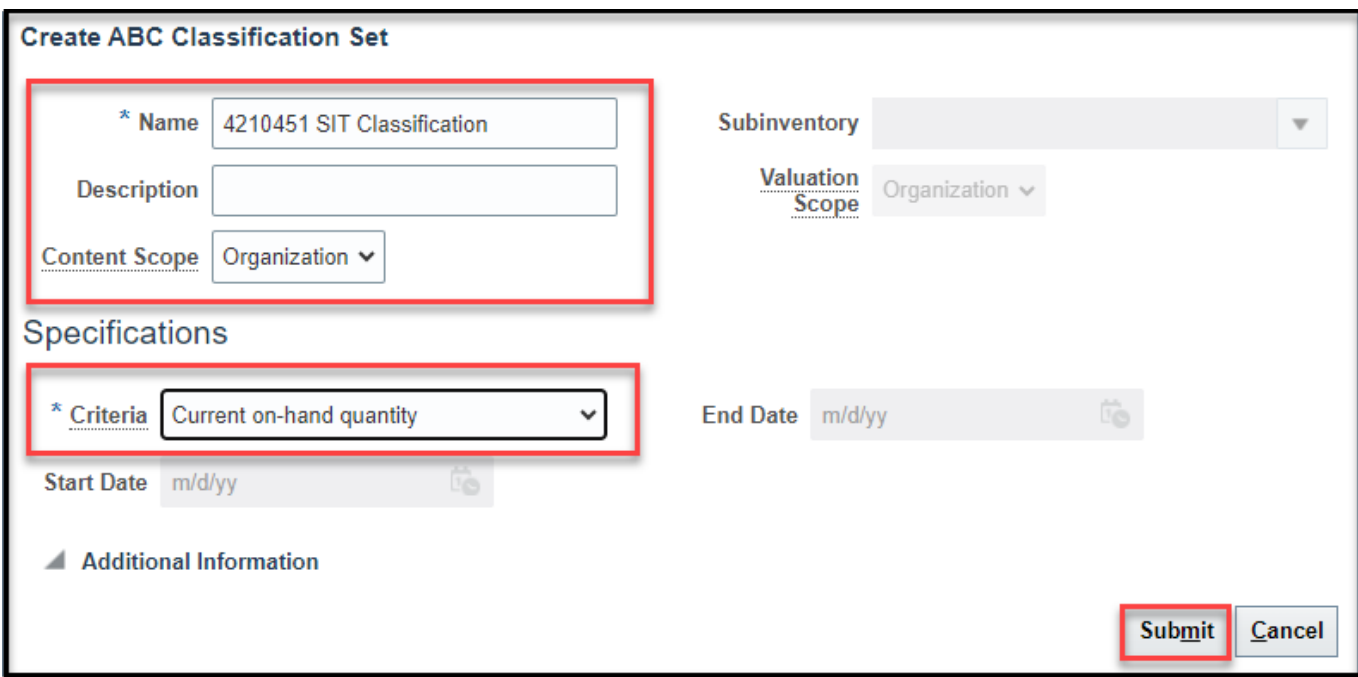

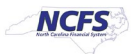

#### 9. In the *Inventory Management* section, click the **Manage ABC Assignment Groups.**

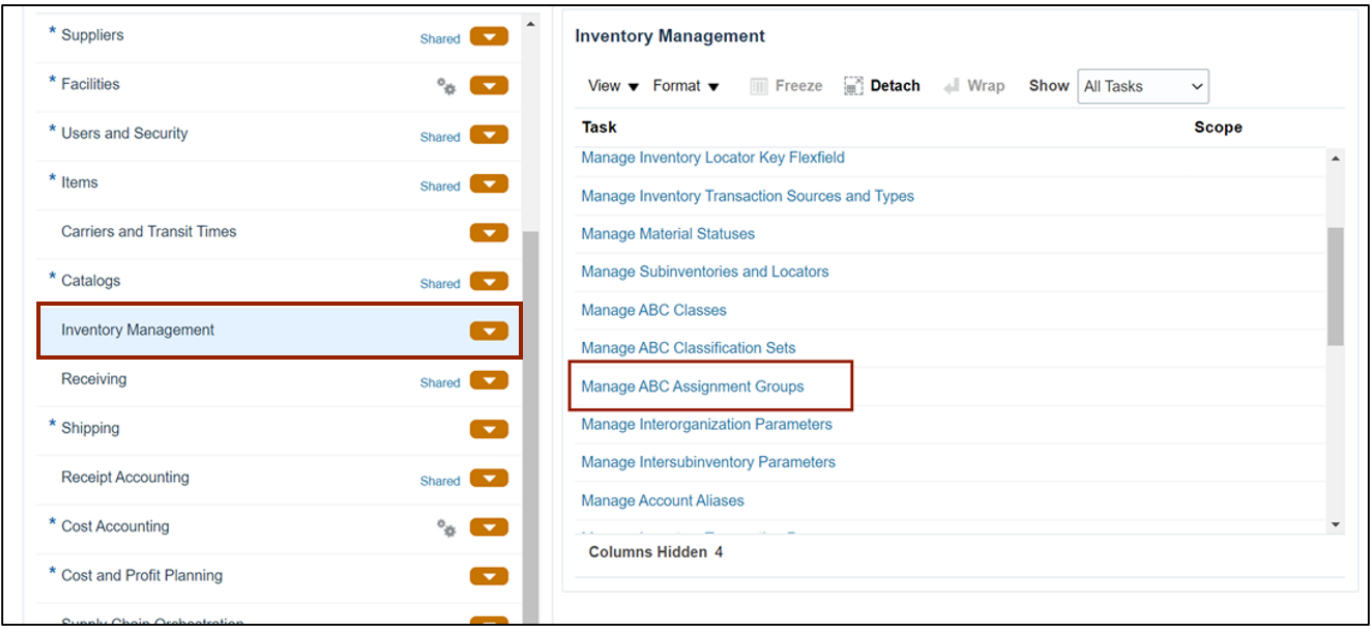

#### 10. Enter the **Assignment Group Name** and **ABC Classification Set.**

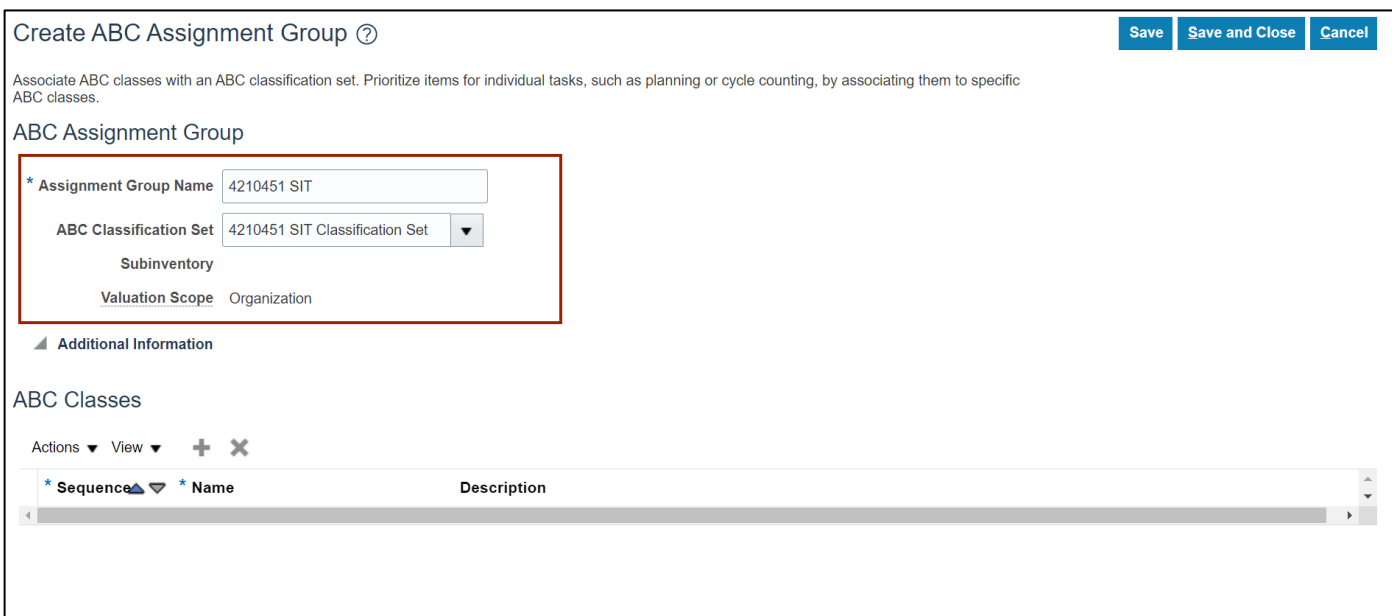

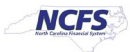

11. In the *ABC Classes* section, click the **Add [+]** icon. Enter the required details and click the **Save and Close** button.

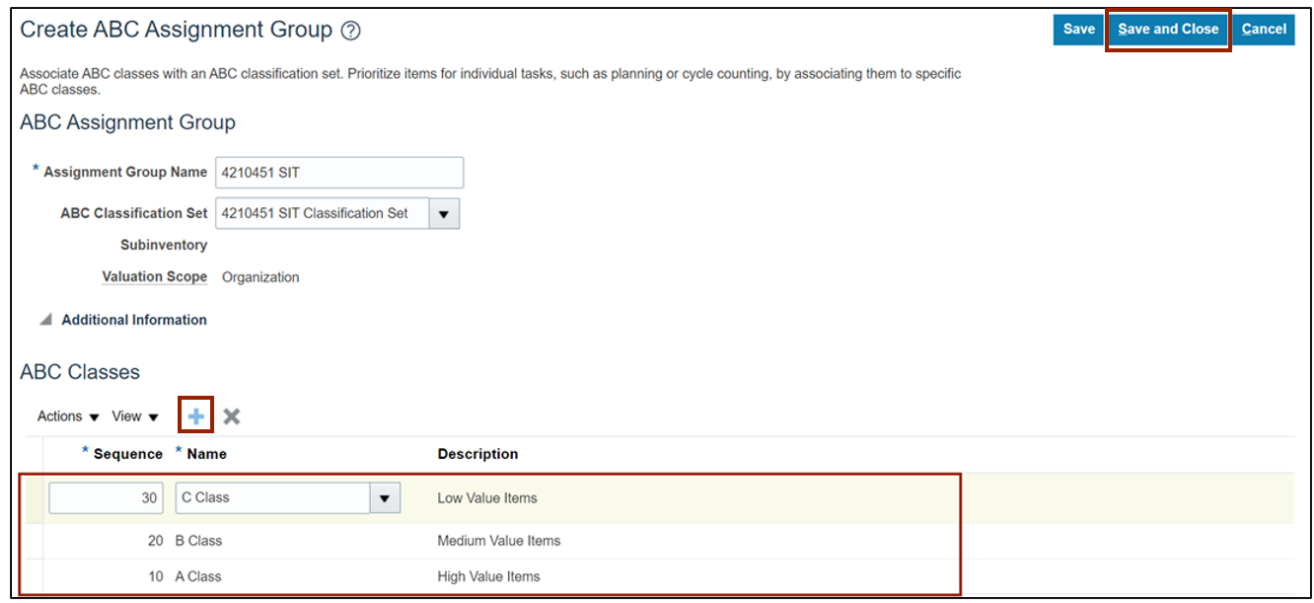

12. In the *Inventory Management* section, click the **Manage ABC Assignment Groups** link.

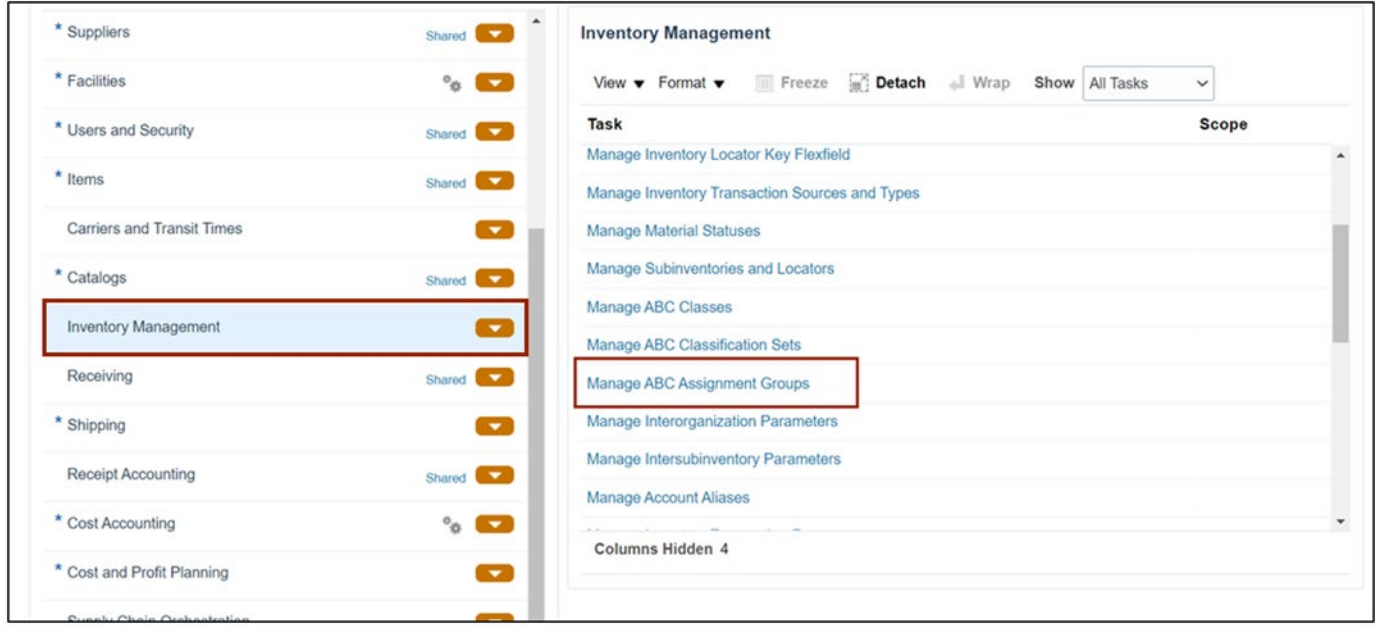

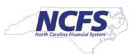

#### 13. Click the **Perform ABC Assignments** button.

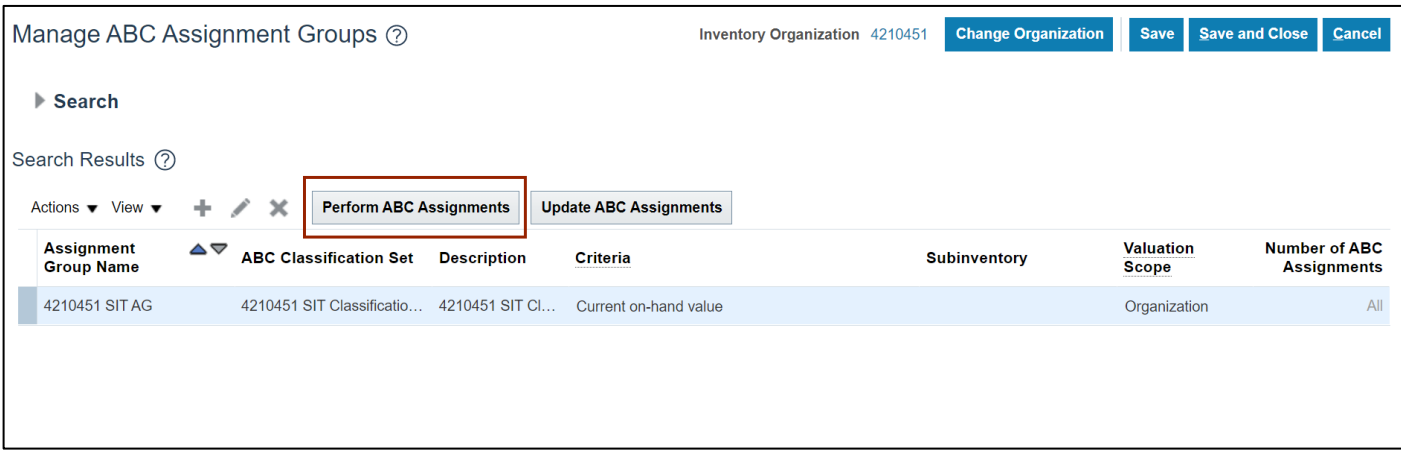

#### 14. Enter the **Sequence** number and click the **Submit** button.

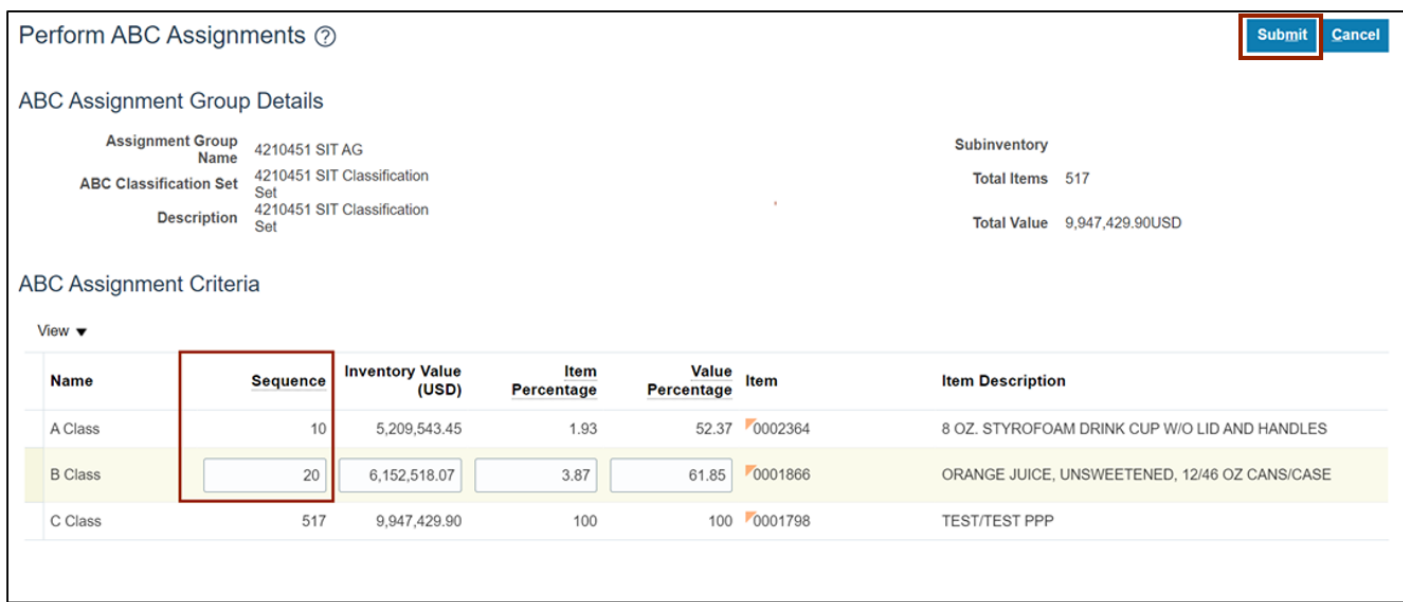

# **Wrap-Up**

Manage ABC classes, assignment groups & classification sets using the steps above in NCFS**.**

# **Additional Resources**

### **Virtual Instructor-Led Training (vILT)**

- INV 101: Inventory Agency Manager (ILT)
- INV 109: Inventory Item Maintenance (ILT)

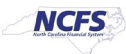